## **亿格用友**

查询数据是对整个采集系统中采集和调整后的数据进行综合查询和数据传输的 关键。通过报表导出功能,可将采集系统的全部数据传输到决算报表模块的【 决算报表调整】功能中,并在此功能中通过一键【复制】按钮或运用了RPA技 术的【智能上报】功能实现向财政部门决算软件上报决算数据。

## **1. 报表生成**

## 【**采集查询**】

按照所需的查询维度勾选分组要素后,系统根据所选分组要素显示采集和调整 后的数据,能够直观地进行比对。

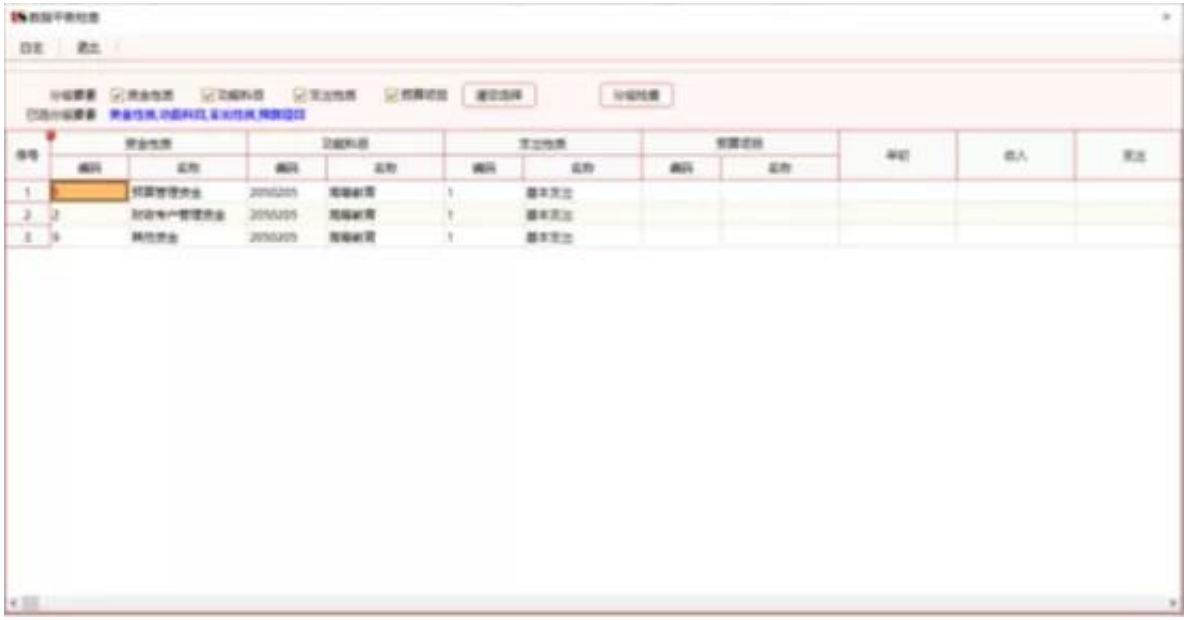

**规则检查:**

查询出系统预置及自定义增加的检验规则,系统根据每一行的规则进行数据检 验,得出结果(通过/未通过)填入是否通过一列中。此功能主要用于对采集的 决算数据合规性验证。

## **智行理财网** 用友通会计报表公式

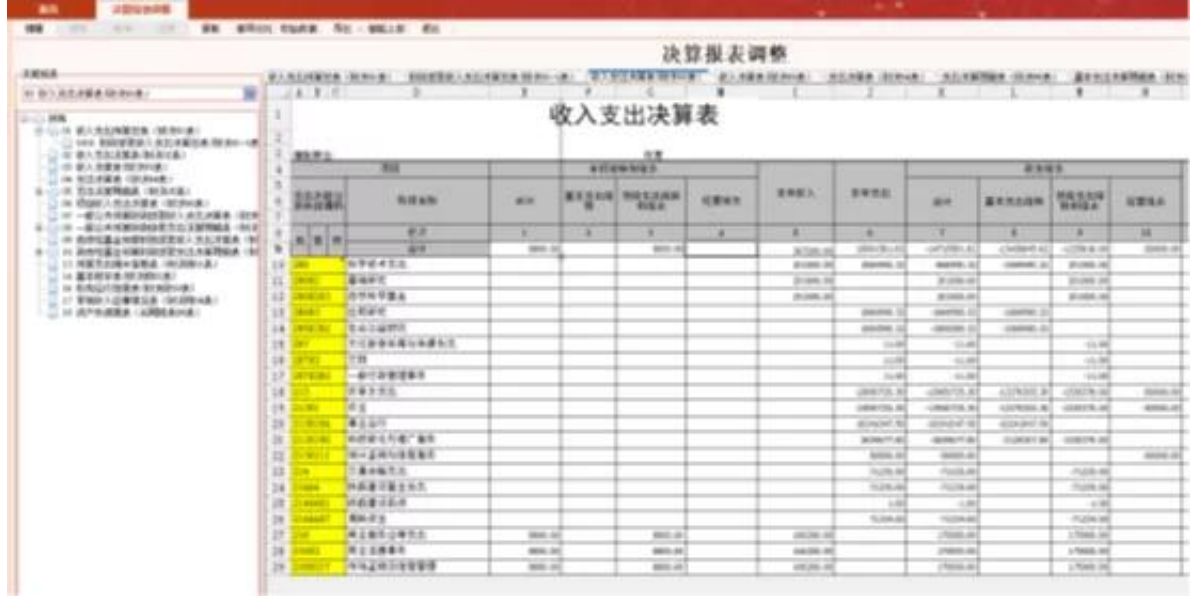

**差异对比:**

系统支持显示当前报表调整后的数据与自动取数间的差异,差异数据会显示差 额及颜色区分。

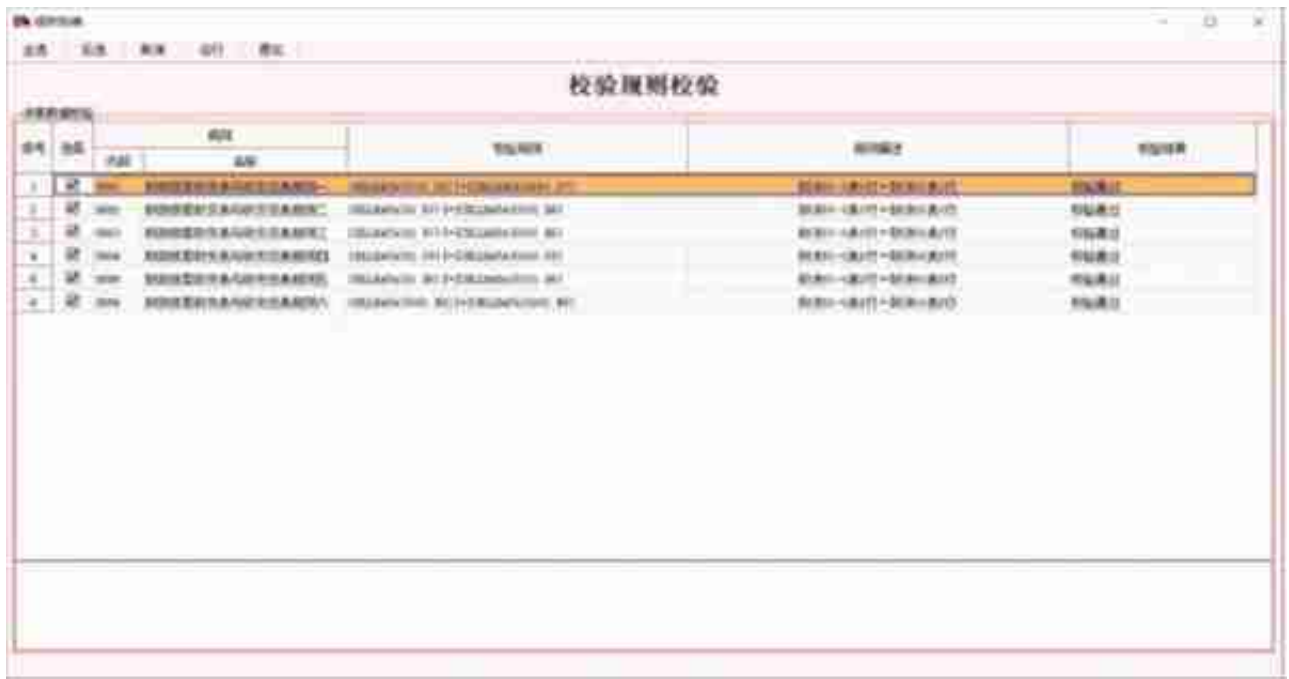

用友软件(广州)客服中心

广州市亿格科技有限公司